HRMS Training Documents

## **Job Action - Create**

PP03

## **Change History**

Update the following table as necessary when this document is changed:

| Date      | Name        | Change Description |
|-----------|-------------|--------------------|
| 12/9      | Farrell     | Standards          |
| 1/20/2007 | Kelly Welsh | Edits              |

HRMS Training Documents

HRMS Training Documents

### Purpose

Use this procedure to create a Job with all of its attributes.

## Trigger

Perform this procedure when a Job must be created.

### Prerequisites

None

## Menu Path

• Human Resources → Organizational Management → Tools → Object → Actions

### **Transaction Code**

**PP03** 

| Date      | Notes |
|-----------|-------|
| 1/20/2007 | Edits |

### **Helpful Hints**

The centralized Organizational Management role will use this procedure to create a new Job with all attributes. Use the Create Job procedure to create the Job object only.

The system may display three types of messages at various points in the process. The messages you see may differ from those shown on screen shots in this procedure. The types of messages and responses are shown below:

| Message Type | Description                                                                            |
|--------------|----------------------------------------------------------------------------------------|
| Error        | Example: 🔇 Make an entry in all required fields.                                       |
|              |                                                                                        |
|              | Action: Fix the problem(s) and then click 🥙 (Enter) to proceed.                        |
| Warning      | <b>Example</b> : <b>O</b> Record valid from xx/xx/xxxx to 12/31/9999 delimited at end. |
|              | Action: If an action is required, perform the action. Otherwise, click                 |
|              | (Enter) to proceed.                                                                    |
| Confirmation | Example: Save your entries.                                                            |
| 💿 or 🥝       | Action: Perform the required action to proceed.                                        |

State of Washington HRMS

HRMS Training Documents

## Procedure

1. You have started the transaction using the menu path or transaction code PP03

HRMS Training Documents

# Maintain Plan Data: Execute Actions

| <br>⊂ A <u>c</u> tion <u>E</u> dit <u>G</u> oto Extr <u>a</u> s <u>S</u> ettings                                                                                                    | System <u>H</u> elp                                                                                                    |                        |
|----------------------------------------------------------------------------------------------------|----------------------------------------------------------------------------------------------------|------------------------|
|                                                                                                    | I 🏵 😯 😫 I 📇 🛱 🔁 🕰 🎝 🗶 I 🕱 🗾 I 😯 🖫                                                                                                    | See .                  |
| Maintain Plan Data: Execute                                                                                                    | Actions                                                                                                    |                        |
| 😔 🚱 🚹                                                                                                    |                                                                                                    |                        |
| Image: Constraint of the second second s | Plan version       01       Current plan         Object type       C       Job         Object ID       10000049       Iministrative Assistant East Region         Object abbr.       Admin Asst         Planning Status       1       Active         Validity       08/03/2004       to       12/31/9999         Action       Image: Content of the second second se |                        |
|                                                                                                    | ► RD0 (1) (201                                                                                                    | ) 🖷 ssvaphrdedci INS 📈 |

**2.** As required, complete/review the following fields:

| Field Name      | R/O/C | Description                                                                                                    |  |
|-----------------|-------|----------------------------------------------------------------------------------------------------|--|
| Object type     | R     | This is a type of object, such as position, job, or organization unit.                                                                                       |  |
|                 |       | Example: C Job                                                                                                    |  |
| Planning Status | R     | This is used to define if the object being created is Active,<br>Planned, Submitted, Approved, Rejected. In Release 1, all<br>objects are created as Active. |  |
|                 |       | Example: 1 Active                                                                                                    |  |
| Validity        | R     | The validity period is defined as beginning on the start date and ending on the end date.                                                                    |  |
|                 |       | Example: 08/03/2004                                                                                                    |  |
| Action          | R     | This groups infotypes according to business needs.                                                                                                    |  |
|                 |       | Example: C Create job                                                                                                    |  |

HRMS Training Documents

**3.** Click (Execute) to execute the process.

HRMS Training Documents

## **Create Object**

| ⊡<br>Infotype Edit <u>G</u> oto <u>V</u> iew System <u>H</u> elp |                                    |
|------------------------------------------------------------------|------------------------------------|
| 🐨 🔹 🐨 🐨 🐨 😫 😫 😫 😫 😫 😫 🐨 🐨 🐨                                      |                                    |
| Treate Object                                                    |                                    |
|                                                                  |                                    |
| Job                                                              |                                    |
| Planning Status Active                                           |                                    |
| Validity 08/03/2004 oto 12/31/9999 & Change Information          |                                    |
|                                                                  |                                    |
| Object /                                                         |                                    |
| Object abbr.                                                     |                                    |
| Object name                                                      |                                    |
| Language Key English 🗉                                           |                                    |
|                                                                  |                                    |
|                                                                  |                                    |
|                                                                  |                                    |
|                                                                  |                                    |
|                                                                  |                                    |
|                                                                  |                                    |
|                                                                  |                                    |
|                                                                  |                                    |
|                                                                  |                                    |
|                                                                  |                                    |
|                                                                  |                                    |
|                                                                  |                                    |
|                                                                  |                                    |
|                                                                  |                                    |
|                                                                  |                                    |
|                                                                  |                                    |
|                                                                  | D RD0 (1) (201) 🖪 ssvaphrdedci INS |

**4.** As required, complete/review the following fields:

| Field Name   | R/O/C | Description                                          |  |
|--------------|-------|------------------------------------------------------|--|
| Object abbr. | R     | This is a short text field used to define an object. |  |
|              |       | Example: Test Job 1                                  |  |
| Object name  | 0     | This is the long text description of the object.     |  |
|              |       | Example: Test Job 1                                  |  |

5. Click (Save) to save.

HRMS Training Documents

| ⊡<br>                                                    | ras View System                       | Help                    |              |            | . 8                 | SAP             |
|----------------------------------------------------------|---------------------------------------|-------------------------|--------------|------------|---------------------|-----------------|
| <b>©</b>                                                 |                                       |                         | 18008        | 💥 🛃   🔞 📑  |                     | n Se            |
| Create Planne                                            | ed Compensa                           | tion                    |              |            |                     |                 |
| 5 3 I 🕼 🐼 📈                                              |                                       |                         |              |            |                     |                 |
| Job<br>Planning Status<br>Validity                       | Test Job 1 Te<br>Active<br>08/03/2004 | est Job 1<br>12/31/9999 | ଝିନ Change I | nformation |                     |                 |
| Planned Compensation<br>Pay grade Pay scale              | e Direct                              |                         |              |            |                     |                 |
| Salary structure data<br>Ctry Grouping<br>Pay grade type | USA                                   | 2                       |              |            |                     |                 |
| Pay grade area<br>Pay grade<br>Pay grade level           |                                       | To                      |              |            |                     |                 |
| Key Date for Display                                     | 08/03/2004                            |                         |              |            |                     |                 |
| Currency key                                             |                                       |                         |              |            |                     |                 |
| Pay grade<br>Reference salary                            |                                       | 1.00 To                 | 0.00         |            |                     |                 |
| Time unit                                                |                                       | ۳.                      |              |            |                     |                 |
|                                                          |                                       |                         |              |            |                     |                 |
|                                                          |                                       |                         |              |            |                     |                 |
| Secord created                                           |                                       |                         |              |            | D RD0 (1) (201) 🖻 s | svaphrdedci INS |

Pay scale 6. Click tab.

**Create Planned Compensation** 

Jol Pla Val

Pay grade tab (SAP) = WMS or EMS bands (PAY1). Pay grade type (SAP) = Merit System (PAY1), Pay grade area (SAP) = Range (PAY1), Pay grade level = A to K (PAY1).

Pay scale tab (SAP) = Classified or General Service (PAY1).

Direct tab (SAP) is not used on the job.

HRMS Training Documents

| <b>Create Planned C</b> | ompensation |
|-------------------------|-------------|
|-------------------------|-------------|

| <br>_Infotype _Edit _Goto Extr <u>a</u> | is View System Help                            | - • • SAP                          |
|-----------------------------------------|------------------------------------------------|------------------------------------|
|                                         | ■ 4 📙 🚱 😧 🖴 🖁 🖧 巻 巻 む お 🗮 🖉 🕲 📑                |                                    |
| Create Planne                           | d Compensation                                 |                                    |
| 5 B I 🖬 🐼 🔀                             |                                                |                                    |
| Job                                     | Test Job 1 Test Job 1                          |                                    |
| Planning Status                         | Active                                         |                                    |
| Validity                                | 08/03/2004 @To 12/31/9999 & Change Information |                                    |
| Planned Compensation                    |                                                |                                    |
| Pay grade Pay scale                     | Direct                                         |                                    |
| r ay grade r ay scale                   |                                                |                                    |
| Pay scale structure data                |                                                |                                    |
| Country Grouping                        | USA 🛛                                          |                                    |
| P.scale type                            |                                                |                                    |
| P.Scale Area                            |                                                |                                    |
| ESG for CAP                             |                                                |                                    |
| Pay Scale Group                         | To                                             |                                    |
| PS level                                | То                                             |                                    |
| Key Date for Display                    | 06/03/2004                                     |                                    |
| Currency key                            |                                                |                                    |
| Amount                                  | 0.00 To 0.00                                   |                                    |
| Time unit                               | 1                                              |                                    |
|                                         |                                                |                                    |
|                                         |                                                |                                    |
|                                         |                                                |                                    |
|                                         |                                                |                                    |
|                                         |                                                |                                    |
|                                         |                                                |                                    |
|                                         |                                                |                                    |
|                                         | D   RD                                         | 0 (1) (201) 🖪 ssvaphrdedci 🛛 INS 🥖 |

7. As required, complete/review the following fields:

| Field Name    | R/O/C | Description                                                                                                    |  |
|---------------|-------|----------------------------------------------------------------------------------------------------|--|
| P. scale type | R     | It represents a geographical region (State of Washington) or a unique compensation structure (salary bands, hour based step increases, and bargaining units). |  |
|               |       | Example: 01 Classified Gov                                                                                                    |  |
| P. Scale Area | R     | This identifies a collection of pay ranges, steps, and rates that comprise a pay schedule. Relates closest with what is today's merit system in PAY1.         |  |
|               |       | Example: Standard Progression                                                                                                    |  |
| ESG for CAP   | R     | This is a specific grouping of Employee Subgroups for payroll purposes.                                                                                       |  |
|               |       | Example: 1 for hourly, 3 for monthly                                                                                                    |  |

HRMS Training Documents

| Field Name      | R/O/C | Description                                                                                                    |
|-----------------|-------|----------------------------------------------------------------------------------------------------|
| P. Scale Group: | R     | The pay scale group is designated by the wage type and the associated low and high values describing an annual salary. For example, a wage type represents an employee's annual salary. The lower and upper limits of \$30,000 and \$42,000 are also associated with the wage type completing the description of the pay scale group. |
|                 |       | Example: 12/31/9999 13330.00 USD                                                                                                    |

HRMS Training Documents

| orcate i familieu                                     | Compensation                                  |                                 |
|-------------------------------------------------------|-----------------------------------------------|---------------------------------|
| ⊡<br>Infotype <u>E</u> dit <u>G</u> oto Extr <u>a</u> | ls <u>V</u> iew S <u>v</u> stem <u>H</u> elp  |                                 |
| <b>Ø</b>                                              | 🛯 🗸 📙   ② ② 😒   二 仏 操   公 ① ム 公   菜 🖉 ③ 🖪     |                                 |
| Create Planne                                         | d Compensation                                |                                 |
| 6 6 1                                                 |                                               |                                 |
| Job                                                   | Test Job 1 Test Job 1                         |                                 |
| Planning Status                                       | Active                                        |                                 |
| Validity                                              | 08/03/2004 To 12/31/9999 & Change Information |                                 |
|                                                       |                                               |                                 |
| Planned Compensation /                                |                                               |                                 |
| Pay grade Pay scale                                   | Direct                                        |                                 |
| Fay grade Fay scale                                   | Direct                                        |                                 |
| Pay scale structure data                              |                                               |                                 |
| Country Grouping                                      | USA                                           |                                 |
| P.scale type                                          | 01                                            |                                 |
| P.Scale Area                                          | 01                                            |                                 |
|                                                       | 3                                             |                                 |
| ESG for CAP                                           |                                               |                                 |
| Pay Scale Group                                       | 14 🕑 To                                       |                                 |
| PS level                                              | A To                                          |                                 |
|                                                       |                                               |                                 |
| Key Date for Display                                  | 08/03/2004                                    |                                 |
|                                                       |                                               |                                 |
| Currency key                                          |                                               |                                 |
| Amount                                                | 0.00 To 0.00                                  |                                 |
| Time unit                                             |                                               |                                 |
|                                                       |                                               |                                 |
|                                                       |                                               |                                 |
|                                                       |                                               |                                 |
|                                                       |                                               |                                 |
|                                                       |                                               |                                 |
|                                                       |                                               |                                 |
|                                                       |                                               |                                 |
|                                                       |                                               |                                 |
|                                                       | ▷   RD0 (1                                    | I) (201) 🖪 ssvaphrdedci 🛛 INS 🦯 |

**Create Planned Compensation** 

- 8. Click (Enter) to validate information.
- 9. Click 📙 (Save) to save entries.

HRMS Training Documents

## Change View "Infotype 1610: US Job Attributes": Details

| ⊡<br>Table View Edit <u>G</u> oto <u>S</u> election Utilities System <u>H</u> elp |                                          |  |  |  |  |  |
|-----------------------------------------------------------------------------------|------------------------------------------|--|--|--|--|--|
| 🖉 🛛 🗳 🖳 🔄 🛠 😧 🖳 🖓 😓 🖓 🗶 🔛 🖄 🖄 🔛 🚱                                                 |                                          |  |  |  |  |  |
| Change View "Infotype 1610: US Job Attributes": Details                           |                                          |  |  |  |  |  |
| 🌮 New Entries 🐚 🖬 🐼 🛃 Delimit                                                     |                                          |  |  |  |  |  |
| Job 60000332 Test Job 1                                                           |                                          |  |  |  |  |  |
| Equal Opportunity Employment EEO category AAP category                            |                                          |  |  |  |  |  |
| FLSA Indicator                                                                    |                                          |  |  |  |  |  |
| O Non-exempt                                                                      |                                          |  |  |  |  |  |
|                                                                                   |                                          |  |  |  |  |  |
|                                                                                   |                                          |  |  |  |  |  |
|                                                                                   |                                          |  |  |  |  |  |
|                                                                                   |                                          |  |  |  |  |  |
|                                                                                   |                                          |  |  |  |  |  |
|                                                                                   |                                          |  |  |  |  |  |
|                                                                                   |                                          |  |  |  |  |  |
|                                                                                   |                                          |  |  |  |  |  |
| Some entry chosen                                                                 | 🛯 🕑 RD0 (1) (201) 🖭 ssvaphrdedci 🛛 INS 🦯 |  |  |  |  |  |

**10.** As required, complete/review the following fields:

| Field Name   | R/O/C | Description                                                                                                    |  |
|--------------|-------|----------------------------------------------------------------------------------------------------|--|
| EEO Category | R     | This is a job attribute that groups jobs into specific pre-defined categories according to type of work performed. |  |
|              |       | Example: Professionals                                                                                             |  |

HRMS Training Documents

## Change View "Infotype 1610: US Job Attributes": Details

| [                                                          |                                   |  |  |  |  |  |
|------------------------------------------------------------|-----------------------------------|--|--|--|--|--|
| 🖉 🔍 🔜 (名) (名) (名) (名) (名) (名) (名) (名) (名) (名)              |                                   |  |  |  |  |  |
| Change View "Infotype 1610: US Job Attributes": Details    |                                   |  |  |  |  |  |
| 💅 New Entries 🐚 🕞 🐼 🕼 📓 Delimit                            |                                   |  |  |  |  |  |
| Job 60000332 Test Job 1 Start Time Exit                    |                                   |  |  |  |  |  |
| Equal Opportunity Employment EEO category 02  AAP category |                                   |  |  |  |  |  |
| FLSA Indicator                                             |                                   |  |  |  |  |  |
|                                                            |                                   |  |  |  |  |  |
|                                                            |                                   |  |  |  |  |  |
|                                                            |                                   |  |  |  |  |  |
|                                                            |                                   |  |  |  |  |  |
|                                                            |                                   |  |  |  |  |  |
|                                                            | DRD0 (1) (201) 🖻 ssvaphrdedci INS |  |  |  |  |  |

**11.** Choose Exempt or Non-exempt from the FLSA Indicator section.

FLSA indicator tab (Word Period Designation): Exempt (SAP) = Exception (PAY1); Non-exempt (SAP) = Scheduled (S) / Non-Scheduled (NS) (PAY1).

- **12.** Click (Enter) to validate information.
- 13. Click 🖳 (Save) to save entries.

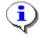

The system displays the message, "Data was saved."

**32.** Click to back out to previous screen(s) or SAP Easy Access or click to cancel out of transaction.

HRMS Training Documents

# **33.** You have completed this transaction.

## Result

You have created a Job with all of its attributes.

## Comments

None